# Bedienungsanleitung M3

## Gleichstrom-/Gleichspannungssignale 1 ADC, 300 VDC

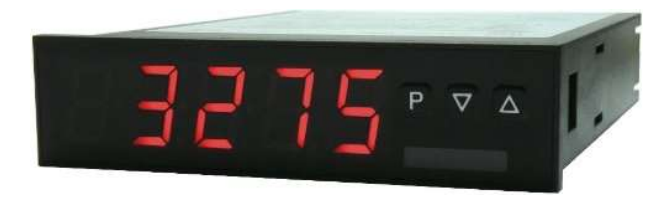

# Geräteeigenschaften:

- rote Anzeige von -19999…99999 Digits (optional grüne, orange, blaue oder tricolour Anzeige)
- Einbautiefe: 120 mm ohne steckbare Schraubklemme
- Weitbereichsnetzteil 100-240 VAC
- Anzeigenjustierung über Werksvorgabe oder direkt am Sensorsignal möglich
- Min/Max-Speicher mit einstellbarer Permanentdarstellung
- 30 zusätzliche parametrierbare Stützpunkte
- Anzeigenblinken bei Grenzwertüberschreitung / Grenzwertunterschreitung
- Richtungstasten zum Auslösen von Hold, Tara, Anzeigewechsel, Sollwertvorgabe, Alarmauslöser
- flexibles Alarmsystem mit einstellbaren Verzögerungszeiten
- Volumenmessung (Totalisator)
- mathematische Funktionen wie Kehrwert, radizieren, quadrieren und runden
- Konstantenvorgabe / Sollwertvorgabe
- gleitende Mittelwertbildung
- Helligkeitsregelung über Parameter oder Fronttasten
- Programmiersperre über Codeeingabe
- Schutzart IP65 frontseitig
- steckbare Schraubklemme
- optional: 1 oder 2 Relaisausgänge
- optional: 1 unabhängig skalierbarer Analogausgang
- Zubehör: PC-basiertes Konfigurationskit PM-TOOL mit CD & USB-Adapter
- auf Anfrage: Geräte für Arbeitstemperaturen von -40°C…+70°C (M3O)

# Identifizierung

**STANDARD-TYPEN BESTELLNUMMER**<br>hspannung / Gleichstrom M3-3VR5B.0H01.S70xD<br>iusegröße: 96x24 mm Gleichspannung / Gleichstrom Gehäusegröße: 96x24 mm

M3-3VR5B.0H01.S70xD

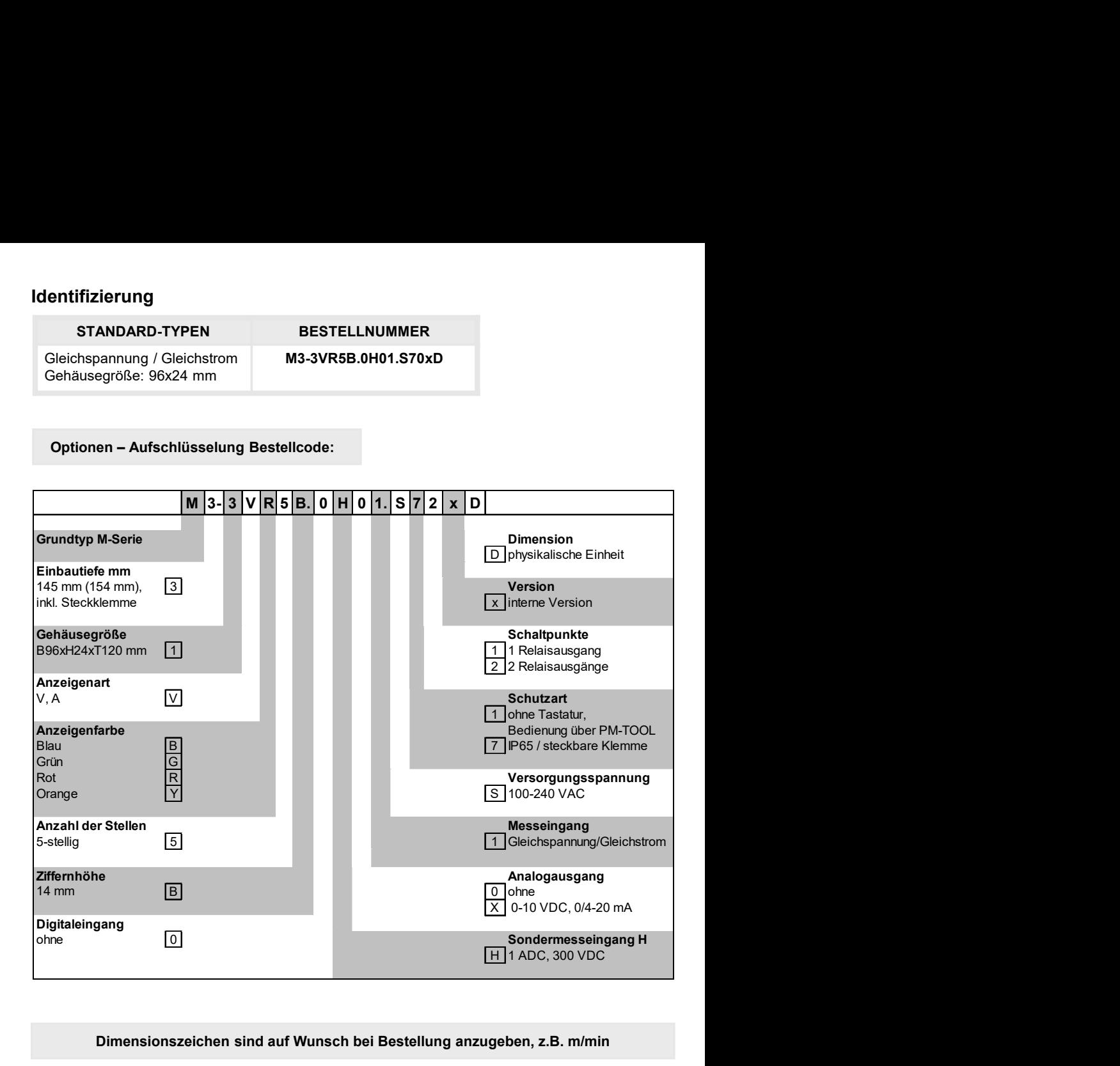

Dimensionszeichen sind auf Wunsch bei Bestellung anzugeben, z.B. m/min

# Inhaltsverzeichnis

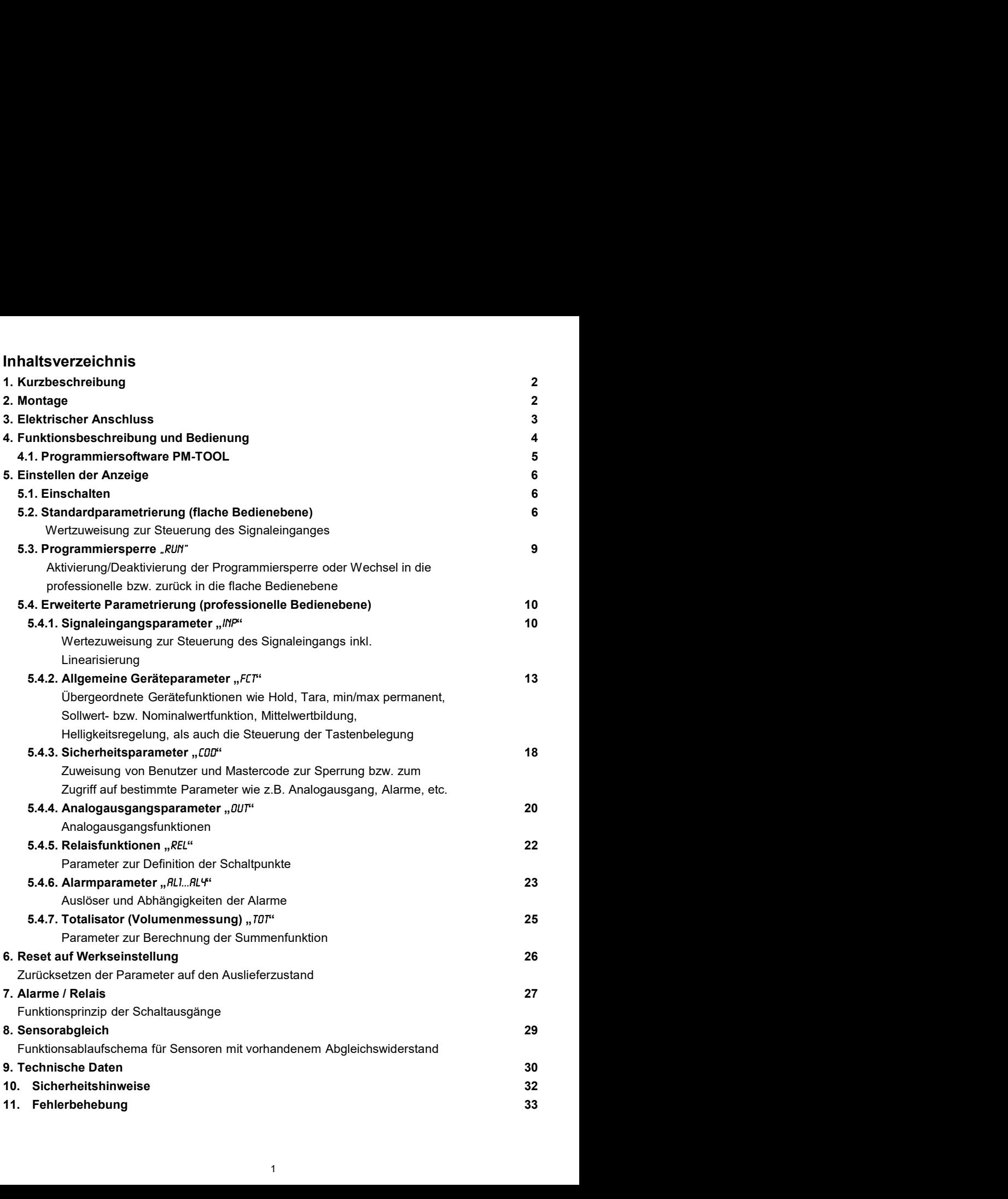

# 1. Kurzbeschreibung

Irzbeschreibung / 2. Montage<br> **Kurzbeschreibung**<br>
Das Schalttafeleinbauinstrument M3-31H ist eine 5-stellige Anzeige für Gleichspannungs- bzw.<br>
Gleichstromsignale und einer visuellen Grenzwertüberwachung über das Display. Irzbeschreibung / 2. Montage<br> **Kurzbeschreibung**<br>
Das Schalttafeleinbauinstrument **M3-31H** ist eine 5-stellige Anzeige für Gleichspannungs- bzw.<br>
Gleichstromsignale und einer visuellen Grenzwertüberwachung über das Display Irzbeschreibung / 2. Montage<br> **Kurzbeschreibung**<br>
Das Schalttafeleinbauinstrument M3-31H ist eine 5-stellige Anzeige für Gleichspannungs- bzw.<br>
Gleichstromsignale und einer visuellen Grenzwertüberwachung über das Display. Interialism interialism of Matter Christopher Schelling Christopher Christopher Christopher Christopher Christopher Christopher Christopher Christopher (Gleichstromsignale und einer visuellen Grenzwertüberwachung über das urzbeschreibung / 2. Montage<br> **Kurzbeschreibung**<br>
Das Schalttafeleinbauinstrument M3-31H ist eine 5-stellige Anzeige für Gleichspannungs- bzw.<br>
Gleichstromsignale und einer visuellen Grenzwertüberwachung über das Display. Interium of 2. Montage<br> **Kurzbeschreibung**<br>
Das Schalttafeleinbauinstrument M3-31H ist eine 5-stellige Anzeige für Gleichspannungs- bzw.<br>
Gleichstromsignale und einer visuellen Grenzwertüberwachung über das Display. Die<br>
K Interactional Calcular Schement Mateury<br>
Schalltafeleinbauinstrument M3-31H ist eine 5-stellige Anzeige für Gleichspannungs- bzw.<br>
Gleichstromsignale und einer visuellen Grenzwertüberwachung über das Display. Die<br>
Konfigur rzbeschreibung / 2. Montage<br>
Mark Schalttafeleinbauinstrument M3-31H ist eine 5-stellige Anzeige für Gleichspannungs- bzw.<br>
Gleichstromsignale und einer visuellen Grenzwertüberwachung über das Display. Die<br>
Gleichstromsign rzbeschreibung / 2. Montage<br>
Interval Characteric Characteric Management Management Characteric Grenzwert<br>
Gleichstromsignale und einer visuellen Grenzwertüberwachung über das Display. Die<br>
Konfiguration erfolgt über drei rzbeschreibung / 2. Montage<br>
Das Schalttafeleinbauinstrument M3-31H ist eine 5-stellige Anzeige für Gleichspannungs- bzw.<br>
Delichstromsignale und einer visuellen Grenzwertüberwachung über das Display. Die<br>
Gleichstromsigna rzbeschreibung / 2. Montage<br>
IMALI Das Schalttafeleinbauinstrument M3-31H ist eine 5-stellige Anzeige für Gleichspannungs- bzw.<br>
Gleichstromsignale und einer visuellen Grenzwertüberwachung über das Display. Die<br>
Konfigurat rzbeschreibung / 2. Montage<br>
Marzbeschreibung<br>
Das Schalttafeleinbauinstrument M3-31H ist eine 5-stellige Anzeige für Gleichspannungs- bzw.<br>
Gleichstromsignale und einer visuellen Grenzwertüberwachung über das Display. Die nzbeschreibung / 2. Montage<br>
IMPO Das Schalttafeleinbauinstrument M3-31H ist eine 5-stellige Anzeige für Gleichspannungs- bzw.<br>
Gleichstromsignale und einer visuellen Grenzwertüberwachung über das Display. Die<br>
Konfigurati

ab.

# 2. Montage

Bitte lesen Sie vor der Montage die Sicherheitshinweise auf Seite 33 durch und bewahren Sie diese Anleitung als künftige Referenz auf.

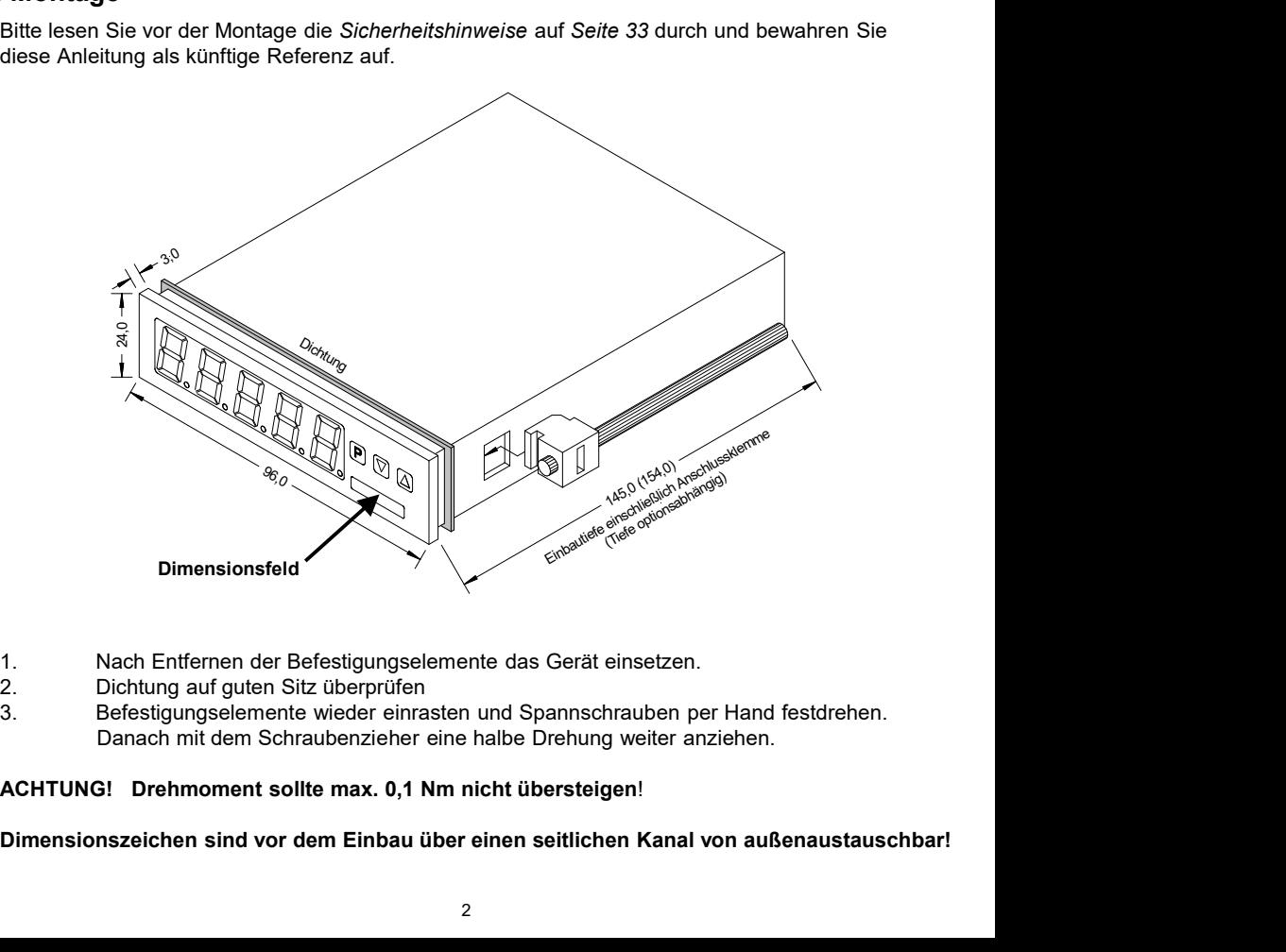

- 
- 
- Danach mit dem Schraubenzieher eine halbe Drehung weiter anziehen.

Dimensionszeichen sind vor dem Einbau über einen seitlichen Kanal von außenaustauschbar!

# 3. Elektrischer Anschluss

Typ M3-3VR5B.0H01.S70xD Versorgung 100-240 VAC 50/60Hz, DC ±10%

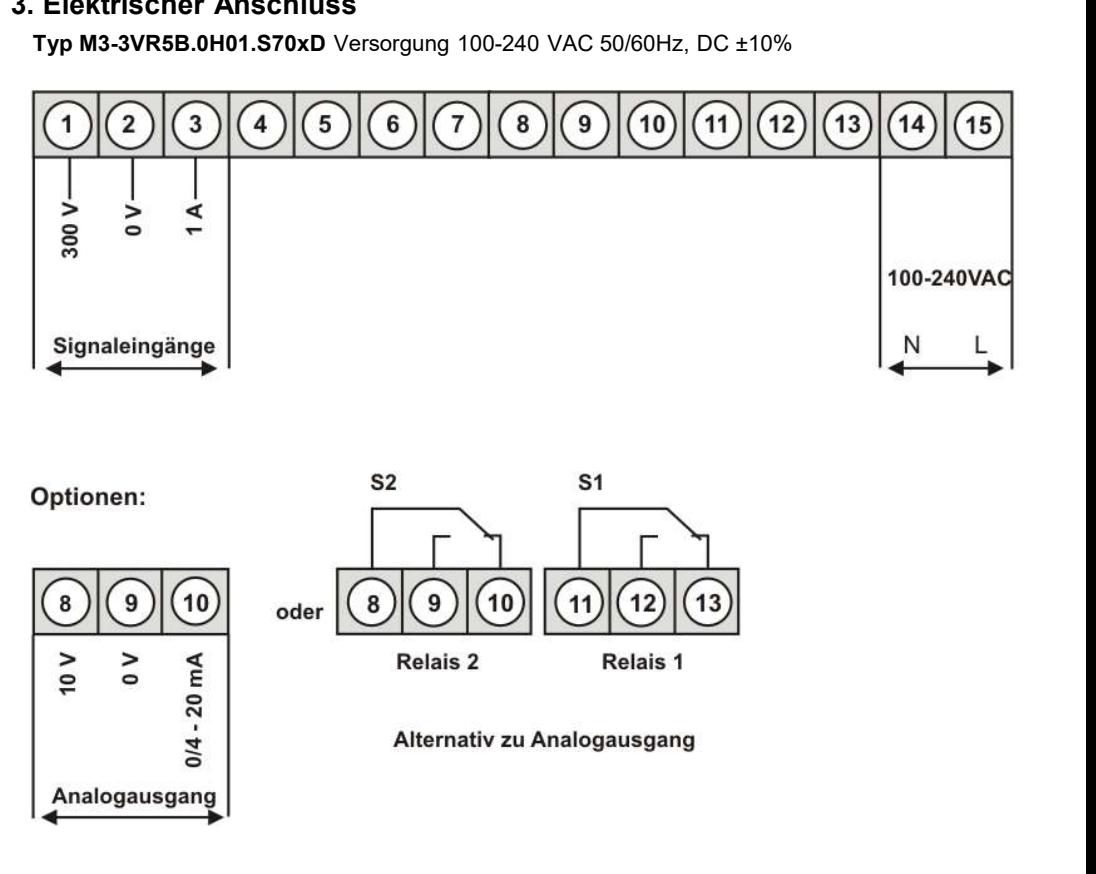

![](_page_4_Figure_4.jpeg)

![](_page_4_Figure_5.jpeg)

![](_page_4_Figure_6.jpeg)

![](_page_4_Figure_7.jpeg)

# 4. Funktions- und Bedienbeschreibung<br>**4. Funktions- und Bedienbeschreibung<br>Bedienung<br>Die Bedienung ist in drei verschiedene Ebenen eingeteilt.<br>Menü-Ebene (Auslieferungszustand)**

## Bedienung

### Menü-Ebene (Auslieferungszustand)

Funktions- und Bedienbeschreibung<br> **4. Funktions- und Bedienbeschreibung<br>
Bedienung**<br>
Die Bedienung ist in drei verschiedene Ebenen eingeteilt.<br> **Menü-Ebene** (Auslieferungszustand)<br>
Dient zur Grundeinstellung der Anzeige, inktions- und Bedienbeschreibung<br> **Exercitions- und Bedienbeschreibung<br>
Die Bedienung**<br>
Die Bedienung ist in drei verschiedene Ebenen eingeteilt.<br> **Menü-Ebene** (Auslieferungszustand)<br>
Dient zur Grundeinstellung der Anzeige Inktions- und Bedienbeschreibung<br> **Example Bedienung**<br>
Die Bedienung<br>
Die Bedienung ist in drei verschiedene Ebenen eingeteilt.<br>
Menü-Ebene (Auslieferungszustand)<br>
Dient zur Grundeinstellung der Anzeige, hierbei werden nur

unktions- und Bedienbeschreibung<br> **Example Sedienung**<br> **Bedienung**<br> **Die Bedienung ist in drei verschiedene Ebenen eingeteilt.<br>
Menü-Ebene (Auslieferungszustand)<br>
Dient zur Grundeinstellung der Anzeige, hierbei werden nur** Inktions- und Bedienbeschreibung<br> **Bedienung**<br>
Die Bedienung ist in drei verschiedene Ebenen eingeteilt.<br>
Mönü-Ebene (Auslieferungszustand)<br>
Dient zur Grundeinstellung der Anzeige, hierbei werden nur die Menüpunkte dargest ns- und Bedienbeschreibung<br>
in **Attions- und Bedienbeschreibung<br>
enung**<br>
Bedienung ist in drei verschiedene Ebenen eingeteilt.<br>
2017 Grume (Auslieferungszustand)<br>
aichen, um ein Gerät in Betrieb zu setzen.<br>
the man in die nktions- und Bedienbeschreibung<br> **Bedienung**<br> **Bedienung**<br> **Die Bedienung ist in drei verschiedene Ebenen eingeteilt.**<br> **Menü-Ebene** (Auslieferungszustand)<br>
Dient zur Grundeinstellung der Anzeige, hierbei werden nur die Me Intitions- und Bedienbeschreibung<br>
Bedienung<br>
Bedienung<br>
Die Bedienung ist in drei verschiedene Ebenen eingeteilt.<br>
Menü-Ebene (Auslieferungszustand)<br>
Dient zur Grundeinstellung der Anzeige, hierbei werden nur die Menüpunk nktions- und Bedienbeschreibung<br> **Bedienung**<br> **Bedienung**<br>
Die Bedienung ist in drei verschiedene Ebenen eingeteilt.<br>
Menü-Ebene (Auslieferungszustand)<br>
Dient zur Grundeinstellung der Anzeige, hierbei werden nur die Menüpu nktions- und Bedienbeschreibung<br> **Bedienung**<br> **Bedienung**<br> **Die Bedienung ist in drei verschiedene Ebenen eingeteilt.<br>
<b>Menü-Ebene** (Auslieferungszustand)<br> **Menü-Ebene** (Auslieferungszustand)<br>
ausreichen, um ein Gerät in B unktions- und Bedienbeschreibung<br> **Bedienung**<br> **Bedienung**<br> **Die Bedienung ist in drei verschiedene Ebenen eingeteilt.**<br> **Menü-Ebene** (Auslieferungszustand)<br>
Dient zur Grundeinstellung der Anzeige, hierbei werden nur die

In Funktions- und Bedienbeschreibung<br>
Bedienung<br>
Die Bedienung ist in drei verschiedene Ebenen eingeteilt.<br>
Menü-Ebene (Auslieferungszustand)<br>
Dient zur Grundeinstellung der Anzeige, hierbei werden nur die Menüpunkte darge mitions- und Bedienbeschreibung<br>
Bedienung<br>
Bedienung ist in drei verschiedene Ebenen eingeteilt.<br>
Menü-Boene (Auslieferungszustand)<br>
Dient zur Grundeinstellung der Anzeige, hierbei werden nur die Menüpunkte dargestellt di mitions- und Bedienbeschreibung<br> **Bedienung**<br>
Die Bedienung ist in drei verschiedene Ebenen eingeteilt.<br>
Mend-Ebene (Auslieferungszustand)<br>
Dient zur Grundeinstellung der Anzeige, hierbei werden nur die Menüpunkte dargeste **Funktions- und Bedienbeschreibung**<br> **Bedienung**<br> **Bedienung** ist in drei verschiedene Ebenen eingeteilt.<br>
Menti-Ebene (Auslieferungszustand)<br>
Dient zur Grundeinstellung der Anzeige, hierbei werden nur die Menüpunkte darge mitions- und Bedienbeschreibung<br>
Bedienung<br>
Bedienung ist in drei verschiedene Ebenen eingeteilt.<br>
Menü-Ebene (Auslieferungszustand)<br>
Menü-Ebene (Auslieferungszustand)<br>
Menü-Ebene (Auslieferungszustand)<br>
ausreichen, um ein

![](_page_5_Picture_215.jpeg)

# Funktionsschema:

![](_page_6_Figure_2.jpeg)

- 
- 

Legemeen<br>
El © Dematime<br>
Al Dematine<br>
Al Dematine Content (H)<br>
Wertsanwahl (H)<br>
Wertsanwahl (H)<br>
Wertsanwahl (H)<br>
Setsandteil inklustive der Software auf CD, ist ein USB-Kabel mit Geräte-Adapter. Die Verbindung<br>
sivet dib **E**n Obernahme<br> **anger (Constant Constrained Society and Society and Society and Society of Presence Constrained (C)<br>
and Presenwahl (c)<br>
Werkeanwahl (c)<br>
Werkeanwahl (c)<br>
Werkeanwahl (c)<br>
System/version 4-poligen Microma** 

ACHTUNG!<br>Bei der Parametrierung mit angelegtem Messsignal ist darauf zu achten, dass das Messsignal

# 5. Einstellen der Anzeige

nstellen der Anzeige<br>**Einstellen der Anzeige**<br>5.1. Einschalten<br>Nach Abschluss der Installation können Sie das Gerät durch Anlegen der Versorgungsspa<br>in Betrieb setzen. Prüfen Sie zuvor noch einmal alle elektrischen Verbind nstellen der Anzeige<br>**5.1. Einschalten**<br>Nach Abschluss der Installation können Sie das Gerät durch Anlegen der Versorgungsspannung<br>in Betrieb setzen. Prüfen Sie zuvor noch einmal alle elektrischen Verbindungen auf deren<br>ko

#### **Startsequenz**

nstellen der Anzeige<br>**5.1. Einschalten**<br>**S.1. Einschalten**<br>Nach Abschluss der Installation können Sie das Gerät durch Anlegen der Versorgungsspannung<br>in Betrieb setzen. Prüfen Sie zuvor noch einmal alle elektrischen Verbin nstellen der Anzeige<br> **Einstellen der Anzeige**<br> **S.1. Einschalten**<br>
Nach Abschluss der Installation können Sie das Gerät durch Anlegen der Versorgungsspannung<br>
in Betrieb setzen. Prüfen Sie zuvor noch einmal alle elektrisc nstellen der Anzeige<br>
5.1. Einschalten<br>
Nach Abschluss der Installation können Sie das Gerät durch Anlegen der Versorgungsspannung<br>
in Betrieb setzen. Prüfen Sie zuvor noch einmal alle elektrischen Verbindungen auf deren<br> nstellen der Anzeige<br>
S.1. Einschalten<br>
S.1. Einschalten<br>
Nach Abschluss der Installation können Sie das Gerät durch Anlegen der Versorgungsspannung<br>
in Betrieb setzen. Prüfen Sie zuvor noch einmal alle elektrischen Verbin nstellen der Anzeige<br>
S.1. Einschalten<br>
S.1. Einschalten<br>
Nach Abschluss der Installation können Sie das Gerät durch Anlegen der Versorgungsspannung<br>
in Betrieb setzen. Prüfen Sie zuvor noch einmal alle elektrischen Verbin

![](_page_7_Figure_8.jpeg)

![](_page_8_Picture_123.jpeg)

![](_page_9_Picture_270.jpeg)

![](_page_10_Figure_1.jpeg)

## 5.4. Erweiterte Parametrierung (Professionelle Bedien-Ebene)

## 5.4.1. Signaleingangsparameter

![](_page_11_Figure_3.jpeg)

![](_page_12_Figure_1.jpeg)

![](_page_13_Picture_81.jpeg)

![](_page_14_Picture_103.jpeg)

## 5.4.2. Allgemeine Geräteparameter

![](_page_14_Figure_3.jpeg)

![](_page_15_Picture_134.jpeg)

![](_page_16_Figure_1.jpeg)

![](_page_17_Picture_104.jpeg)

![](_page_18_Picture_94.jpeg)

# 5.4.3. Sicherheitsparameter

![](_page_19_Picture_276.jpeg)

![](_page_20_Figure_1.jpeg)

### 5.4.4. Analogausgangsparameter

![](_page_20_Figure_3.jpeg)

![](_page_21_Picture_121.jpeg)

![](_page_22_Picture_121.jpeg)

## 5.4.5. Relaisfunktionen

![](_page_22_Figure_3.jpeg)

![](_page_23_Figure_1.jpeg)

## 5.4.6. Alarmparameter

![](_page_24_Figure_2.jpeg)

![](_page_25_Picture_92.jpeg)

# Das Gleiche gilt für -RL2- bis -RL4-.

## 5.4.7. Totalisator (Volumenmessung)

![](_page_26_Figure_2.jpeg)

![](_page_27_Picture_115.jpeg)

## Programmiersperre, RUN:

![](_page_27_Figure_3.jpeg)

Um das Gerät in einen definierten Grundzustand zu versetzen, besteht die Möglichkeit, einen Reset auf die Defaultwerte durchzuführen.

Dazu ist folgendes Verfahren anzuwenden:

- 
- 
- 

Durch Reset werden die Defaultwerte geladen und für den weiteren Betrieb verwendet. Dadurch wird das Gerät in den Zustand der Auslieferung versetzt.

## Achtung! Alle anwendungsspezifischen Daten gehen verloren.

# 7. Alarme / Relais

7. Alarme / **Relais**<br>Das Gerät verfügt über 8 virtuelle Alarme die einen Grenzwert auf Über- oder Unterschreitung<br>überwachen können. Jeder Alarm kann einen optionalen Relaisausgang S1-S2 zugeordnet<br>werden, Alarme können ab T. Alarme / Relais<br>
Das Gerät verfügt über 8 virtuelle Alarme die einen Grenzwert auf Über- oder Unterschreitung<br>
überwachen können. Jeder Alarm kann einen optionalen Relaisausgang S1-S2 zugeordnet<br>
werden, Alarme können a 7. Alarme / **Relais**<br>
Das Gerät verfügt über 8 virtuelle Alarme die einen Grenzwert auf Über- oder Unterschreitung<br>
überwachen können. Jeder Alarm kann einen optionalen Relaisausgang S1-S2 zugeordnet<br>
werden.<br> **Funktionspr** werden.

![](_page_28_Picture_82.jpeg)

#### Arbeitsstrom

![](_page_28_Figure_6.jpeg)

#### Ruhestrom

![](_page_29_Figure_3.jpeg)

Einschaltverzögerung<br>Die Einschaltverzögerung wird über einen Alarm aktiviert und z.B. 10 Sekunden nach Erreichen

![](_page_29_Figure_6.jpeg)

# 8. Sensorabgleich Offset/Endwert

8. Sensorabgleich Offset/Endwert<br>Das Gerät verfügt über einen halbautomatisierten Sensorabgleich (5.300 $\nu$  / 5E.IR), bei dem ein<br>Schaltausgang den in manchen Sensoren vorhandenen Abgleichwiderstand schaltet. So findet<br>ein 8. Sensorabgleich Offset/Endwert<br>
Das Gerät verfügt über einen halbautomatisierten Sensorabgleich (5.300 $\nu$ / 5E.IR), bei dem ein<br>
Schaltausgang den in manchen Sensoren vorhandenen Abgleichwiderstand schaltet. So findet<br>
e 8. Sensorabgleich Offset/Endwert<br>
Das Gerät verfügt über einen halbautomatisierten Sensorabgleich (5.300V / 5E./R), bei dem ein<br>
Schaltausgang den in manchen Sensoren vorhandenen Abgleichwiderstand schaltet. So findet<br>
ein 8. Sensorabgleich Offset/Endwert<br>
Das Gerät verfügt über einen halbautomatisierten Sensorabgleich (5.300V / 5E./A), bei dem ein<br>
Schaltausgang den in manchen Sensoren vorhandenen Abgleichwiderstand schaltet. So findet<br>
ein 8. Sensorabgleich Offset/Endwert<br>
Das Gerät verfügt über einen halbautomatisierten Sensorabgleich (5.300V / 5E.IR), bei dem ein<br>
Schaltausgang den in manchen Sensoren vorhandenen Abgleichwiderstand schaltet. So findet<br>
ein

![](_page_30_Figure_3.jpeg)

# 9. Technische Daten

![](_page_31_Picture_144.jpeg)

![](_page_32_Picture_38.jpeg)

# 10. Sicherheitshinweise

Bitte lesen Sie folgenden Sicherheitshinweise und die Montage Kapitel 2 vor der Installation durch und bewahren Sie diese Anleitung als künftige Referenz auf.

### Bestimmungsgemäße Verwendung

Das M3-31H-Gerät ist für die Auswertung und Anzeige von Sensorsignalen bestimmt.

![](_page_33_Picture_5.jpeg)

Bei nicht bestimmungsgemäßer Verwendung oder Bedienung<br>kann es zu Personen- und/oder Sachschäden kommen.

#### Kontrolle des Gerätes

weise<br>den Sicherheitshinweise und die Montage *Kapitel* 2 vor der Installation<br>Sie diese Anleitung als künftige Referenz auf.<br>kann es Zu Personen- und/oder Sachschäden kommen.<br>Bei nicht bestimmungsgemäßer Verwendung oder B Die Geräte werden vor dem Versand überprüft und in einwandfreiem Zustand verschickt. Sollte an dem Gerät ein Schaden sichtbar sein, empfehlen wir eine genaue Überprüfung der Transportverpackung. Informieren Sie bei einer Beschädigung bitte umgehend den Lieferanten.

#### Installation

Das M3-31H-Gerät darf ausschließlich durch eine Fachkraft mit entsprechender Qualifikation, wie z.B. einem Industrieelektroniker oder einer Fachkraft mit vergleichbarer Ausbildung, installiert werden. **Sicherheitshinweise**<br>
• Bitte lesen Sie folgenden Sicherheitshinweise und die Montage *Kapitel* 2 vor der Installation<br>
durch und bewahren Sie diese Anleitung als künftige Referenz auf.<br>
• Bestimmungsgemäße Verwendung<br>
• icherheitshinweise<br>
itelesen Sie folgenden Sicherheitshinweise und die Montage *Kapitel* 2 vor der Installation<br>
terb und bewahren. Sie diese Anleiting als künftige Referenz auf.<br>
stimmungsgemäße Verwendung<br>
Is M3-31H-Gerä • Blitte lesen Sie folgenden Sicherheitshinweise und die Montage *Kapitel 2* vor der Installation<br> **Bostimmungsgemäße Verwendung**<br> **Bostimmungsgemäße Verwendung**<br> **Das M3-31H-Gerät** ist für die Auswertung und Anzeige von S

#### Installationshinweise

- 
- 
- 
- Framer Sie diese Anleitung als küntlige Keterenz aut.<br>
Float M3-31H-Gerät ist för die Auswertung und Anzeige von Sensorsignalen bestimmt.<br>
Das M3-31H-Gerät ist för die Auswertung und Anzeige von Sensorsignalen bestimmt.<br>
F stimmungsgemäße Verwendung<br>
Is M3-31H-Gerät ist für die Auswertung und Anzeige von Sensorsignalen bestimmt.<br>
Bei nicht bestimmungsgemäßer Verwendung oder Bedlenung<br>
Kann es zu Personen- und/oder Sachschäden kommen.<br>
Sachsc
- **Eine Manam Standard Eine Ausgangs-/Ausgangs-/Ausgangsleitungen räumlich getrennt voneinander Bedeinung ist alle<br>
From the Service of School and The Control and The Control and The Control and The Control and The Control a** verlegen. Hin- und Rückleitungen mebeneinander führen. Nach Möglichkeit verdrillte Beinarbeitungen.<br>Bei nicht bestimmungsgemäßer Verwendung oder Bedienung<br>Article des Gerätes<br>daren Gerät werden vor dem Versand überprüft un verwenden. So erhalten bestimmungsgemäßer Verwendung oder Bedienung<br>
skann es zu Personen- und/oder Sachschäden kommen.<br>
So eräte werden vor dem Versand überprüft und in einwandfreiem Zustand verschickt. Sollte<br>
dem Geräte **Example Schemer Constrained Constrained Constrained Constrained Constrained Constrained Constrained Constrained Constrained Constrained Constrained Constrained Constrained Constrained Constrained Constrained Constrained C Follow the Secrites**<br>
Ceratie werden vor dem Versand überprüft und in einwandfreiem Zustand verschickt. Sollte<br>
Gradie werden vor dem Serbate sich, empfehlen wir eine genaue Überprüfung der Transport-<br>
France Gradie werde **phtrolle des Gerätes**<br>
Seräte werden vor dem Versand überprüft und in einwandfreiem Zustand verschickt. Sollte<br>
dem Gerät ein Schaden sichtbar sein, empfehlen wir eine genaue Überprüfung der Transport-<br>
strautions (and en shortelle des Gerätes<br>
Gratie werden vor dem Versand überprüft und in einwandfreiem Zustand verschickt. Sollte<br>
Gratie werden vor dem Sichtbar sein, empfehlen wir eine genaue Überprüfting der Transport-<br>
packung, Informier Die Geräte werden vor dem Versand überprüft und in einwandfreien Zustand verschickt. Sollte<br>
and em Gerät ist nicht für die Installation in einer der einer Beschädigung bitte umgeheund überprüfung der Transport-<br>
unstallat an em Great em Schaten schibar sein, emprehien wir eine genaue Uberprütung der Iransport-<br>
everpackung, Informieren Sie bei einer Beschädigung bite umgehend den Lieferanten.<br>
Installation<br>
Das M3-31H-Gerät darf ausschließl rpackung, Intormieren Sie bei einer Beschadigung bitte umgehend den Lietreanten,<br>
stallation stallationshim versie startschließlich durch eine Fachkraft mit entsprechender Qualifikation,<br>
stalla-31H-Gerät darf ausschließli Installation<br>
Das M3-31H-Gerät darf ausschließlich durch eine Fachkraft mit entsprechender Qualifikation,<br>
Das M3-31H-Gerät darf ausschließlich durch eine Fachkraft mit vergleichbarer Ausbildung, installiert<br>
werden.<br>
• In
- 
- 
- 
- Is M3-31H-Gerät darf ausschließlich durch eine Fachkraft mit entsprechender Qualifikation,<br>2.5. einem Industrieelektroniker oder einer Fachkraft mit vergleichbarer Ausbildung, installiert<br>12.5. einem Industrieelektroniker Is wa-s-3 He-stera can ausschillensier duch einer erachkalt mittensytetentier duchang, installiert<br>In der ummittelbaren Nähe des Gerätes dürfen keine magnetischen order elektrischen Felder,<br>The ummittelbaren Nähe des Gerät verden.<br>
• In der ummittelbaren Nähe des Gerätes dürfen keine magnetischen oder elektrischen Felder,<br>
• Z.B. durch Transformatoren, Funktsprechgeräte oder eiektrostatische Entladungen auftreten.<br>
• Die Absicherung der Vers stallationshimweise<br>
In der umnittelbaren Nähe des Gerätes dürfen keine magnetischen Entladungen auftreten.<br>
2.B. durch Transformatoren, Funksprechgeräte oder elektrostatische Entladungen auftreten.<br>
2.Die Absicherung der In der unmittelbaren Nähe des Gerätes dürfen keine magnetischen oder elektrischen Felder,<br>
In der unmittelbaren Nähe des Gerätes dürfen Wert von 0,5A träge nicht überschreiten!<br>
Die Absicherung der Versorgung sollte einen In der unmittelbaren Nähe des Gerätes dürfen keine magnetischen oder elektrischen Felder, 2.B. durch Transformatoren, Funksprecharente oder elektrischen Entiatungen aufreten.<br>Die Absicherung der Versorgung sollte einen Wer

# 11. Fehlerbehebung

![](_page_34_Picture_163.jpeg)